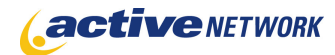

### When to Use

**Site Availability:** Dynamic and Hybrid.

You can create an RSS Feed page that contains links to pages within your site that get updated regularly. When your site's visitors subscribe to your RSS Feed page, they will automatically be informed through their RSS Reader each time these pages are updated. The pages included in the RSS Feed page are listed on the page. Below the pages, users will find a button they can click on to subscribe to the Feed.

#### RSS

> Home Page > RSS

What is RSS? It stands for Really Simple Syndication. It was originally created for fans of blog sites to see if there was new content instead of reading through old posts. Now, it's here for you on Active.com. We update the site numerous times a day and an RSS reader is the perfect way to get all of the day's headlines in a matter of seconds.

Don't have an RSS viewer? Many are available to download for free on the Internet.<sup>4+</sup> Once you download it, click "add new feed" then copy and paste the links below.

- · Local Events
- Top Stories
- Press Releases
- · Fun Zone

**XML** Subscribe to RSS Feed

For more information on how RSS Feeds work, see http://www.interleaves.org/~rteeter/rss.html .

#### Examples of How to Use

► Create an RSS Feed page that captures changes to your employment page so that job seekers who subscribe to your feed will automatically receive the current opportunities.

## RSS Feed Page Sections & Fields

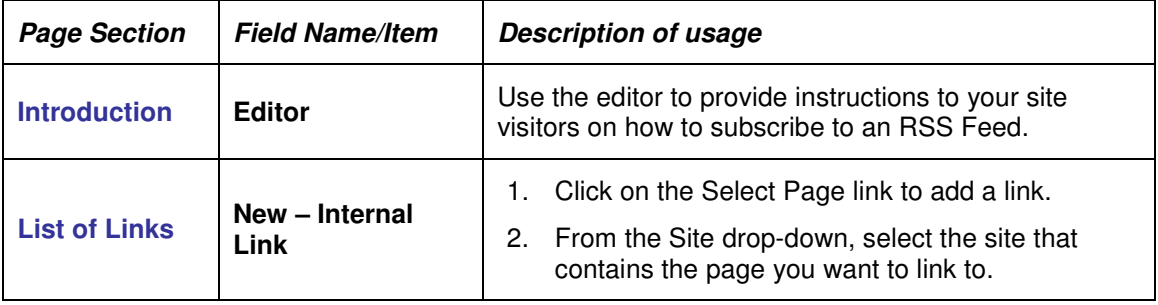

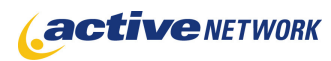

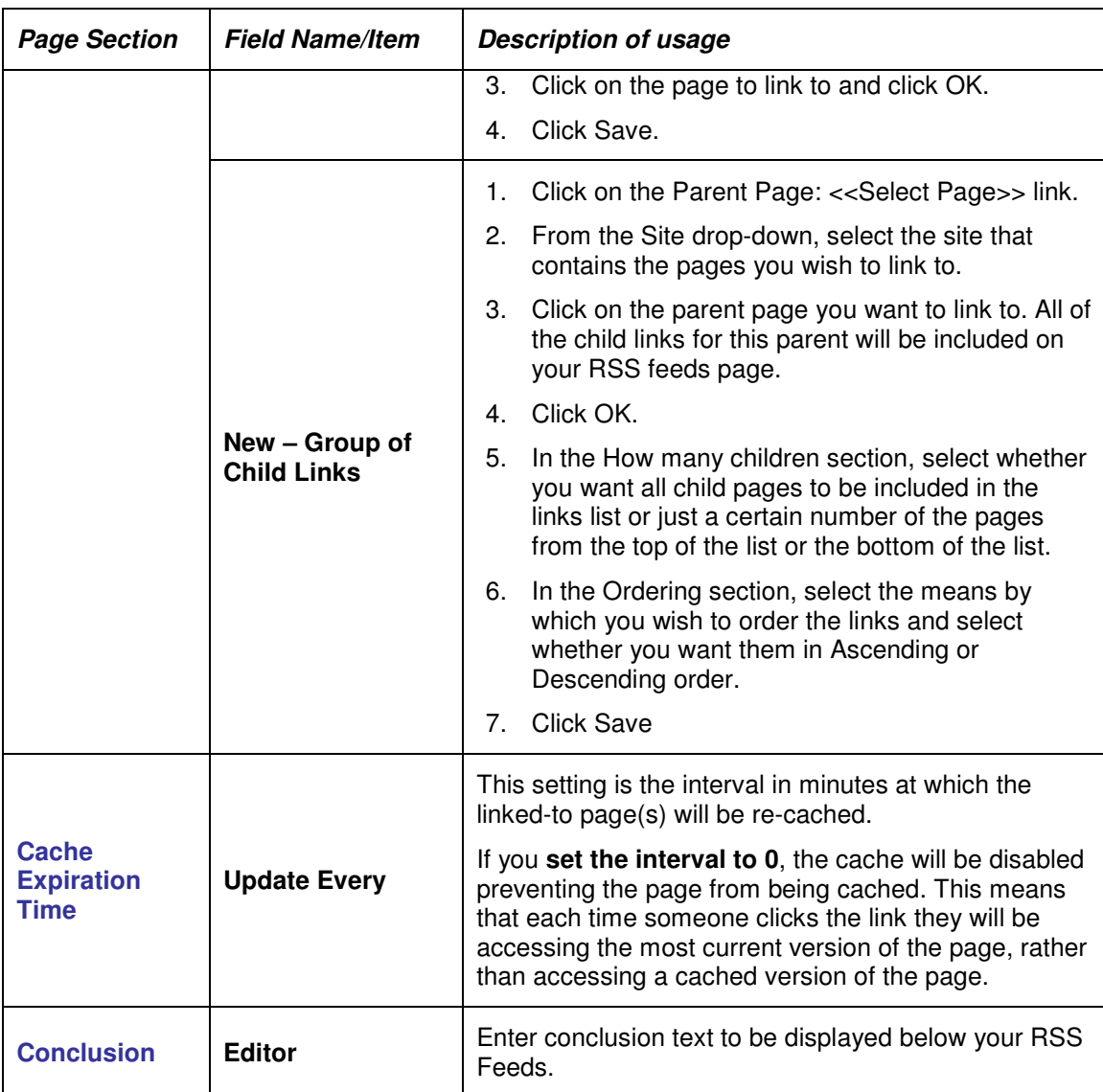

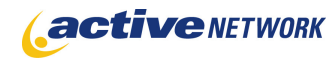

# Advanced Layout Options

Use this feature to edit the layouts of the RSS Channel and RSS Feed Item.

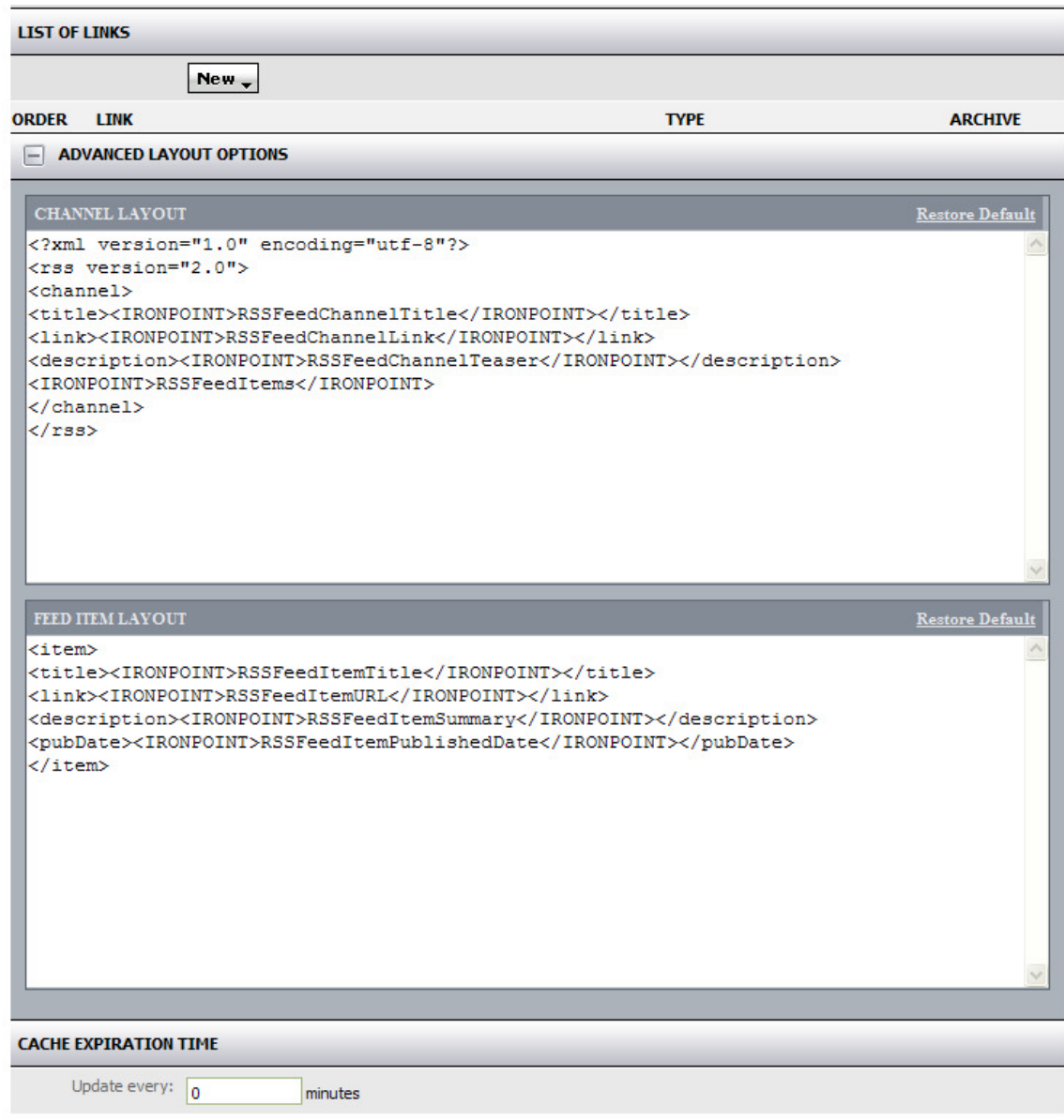

# RSS Feed Page Tips!

- ► The RSS feed validates against the RSS 2.0 standard.
- ► Use the Archive checkbox in the List of Links section to remove a link from the RSS Feed page.